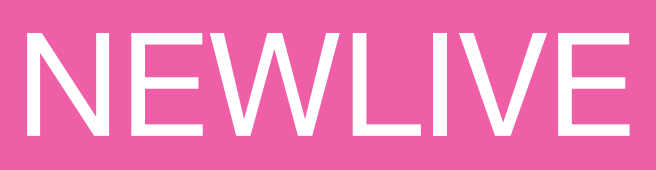

2 rue de Soufflenheim 67660 BETSCHDORF 03 88 94 20 99 info@newlive.fr

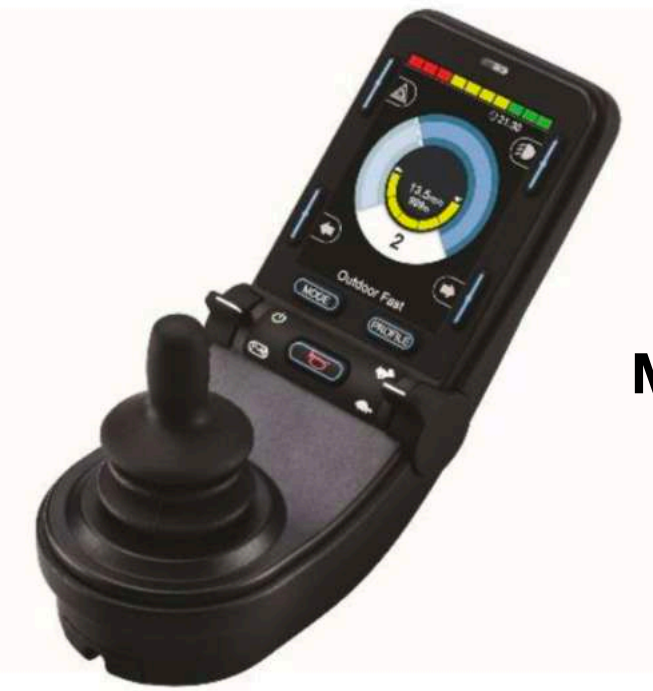

**Manipulateur R-net CJSM2** 

## **Manuel d'utilisation**

## **TABLE DES MATIERES**

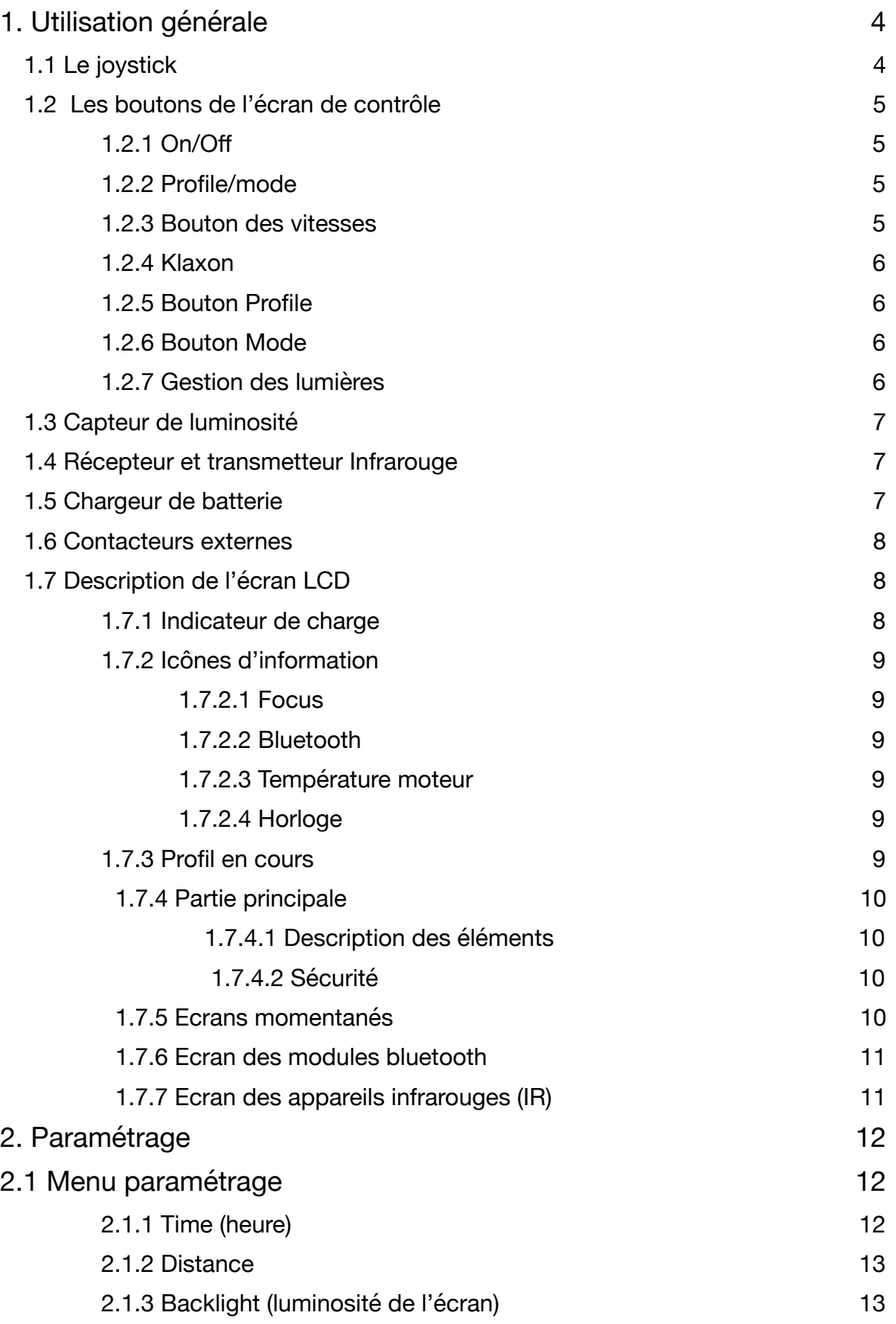

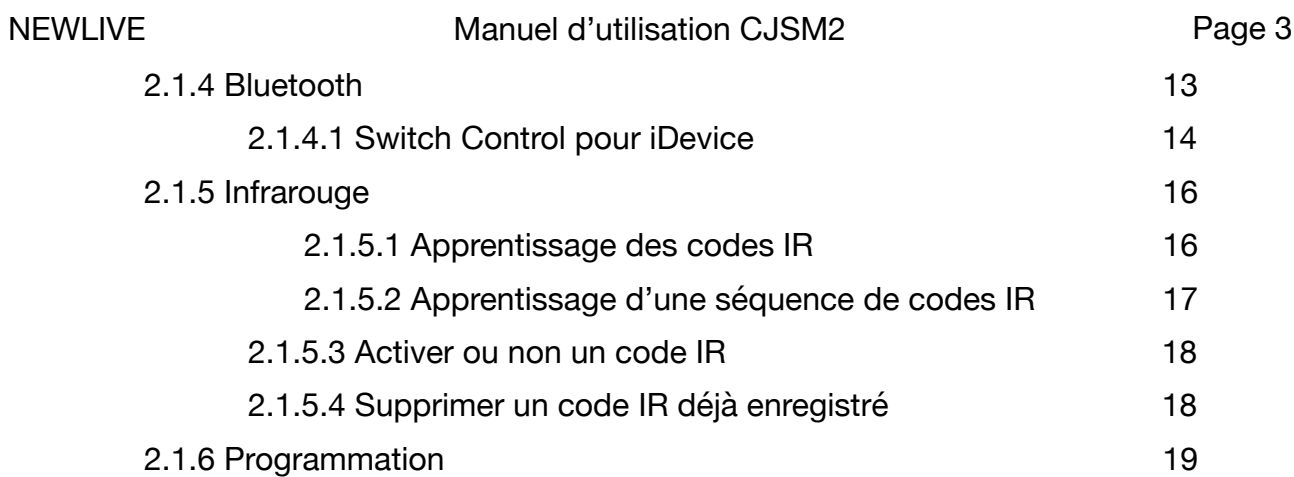

# <span id="page-3-0"></span>**1. Utilisation générale**

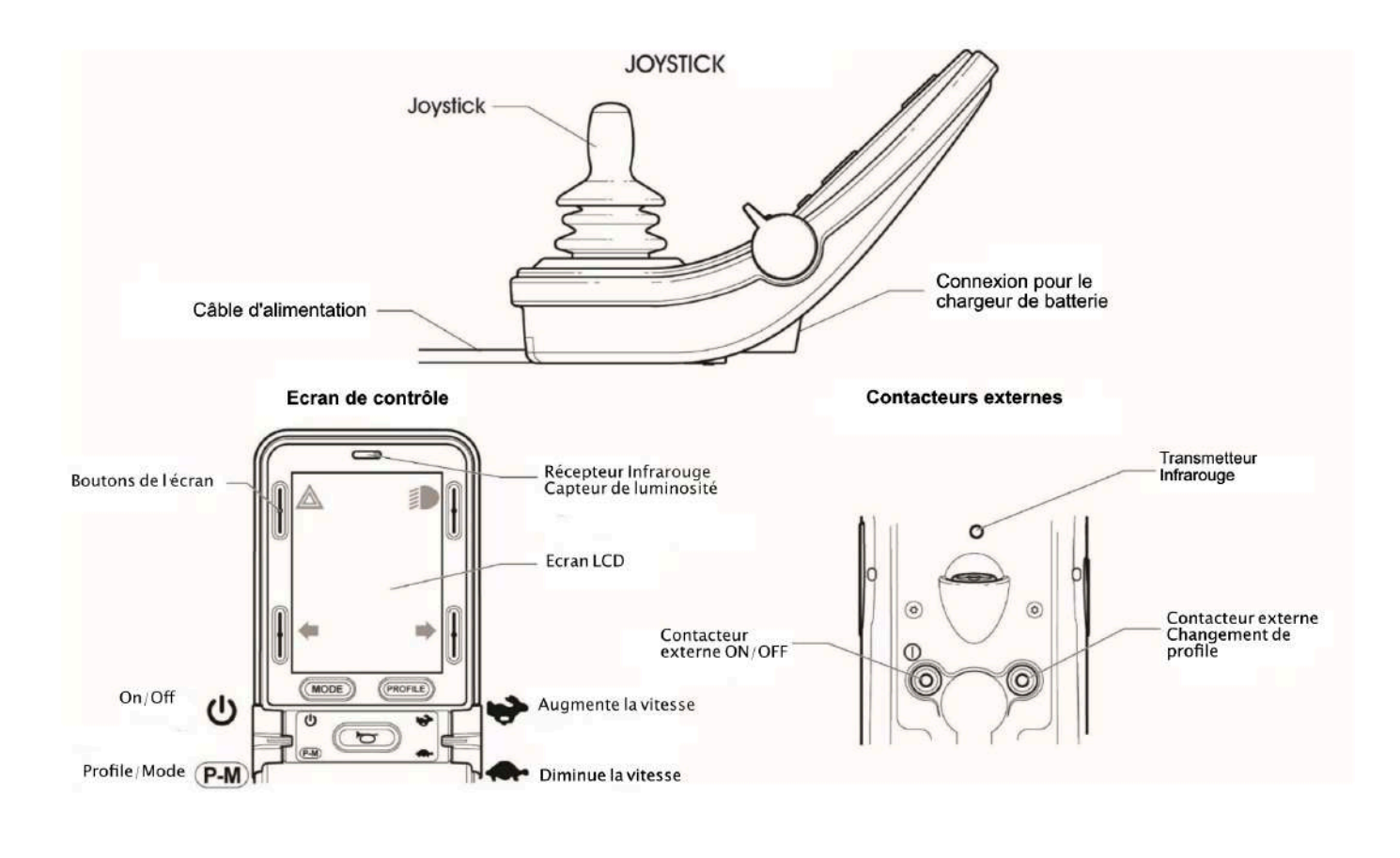

#### <span id="page-3-1"></span>1.1 Le joystick

La fonction première du joystick est de gérer la direction et la vitesse du fauteuil. Plus vous appuyez fort dessus plus vous allez vite. Pour arrêter le fauteuil, il suffit de relâcher le joystick

#### <span id="page-4-0"></span>1.2 Les boutons de l'écran de contrôle

<span id="page-4-1"></span>1.2.1 On/Off

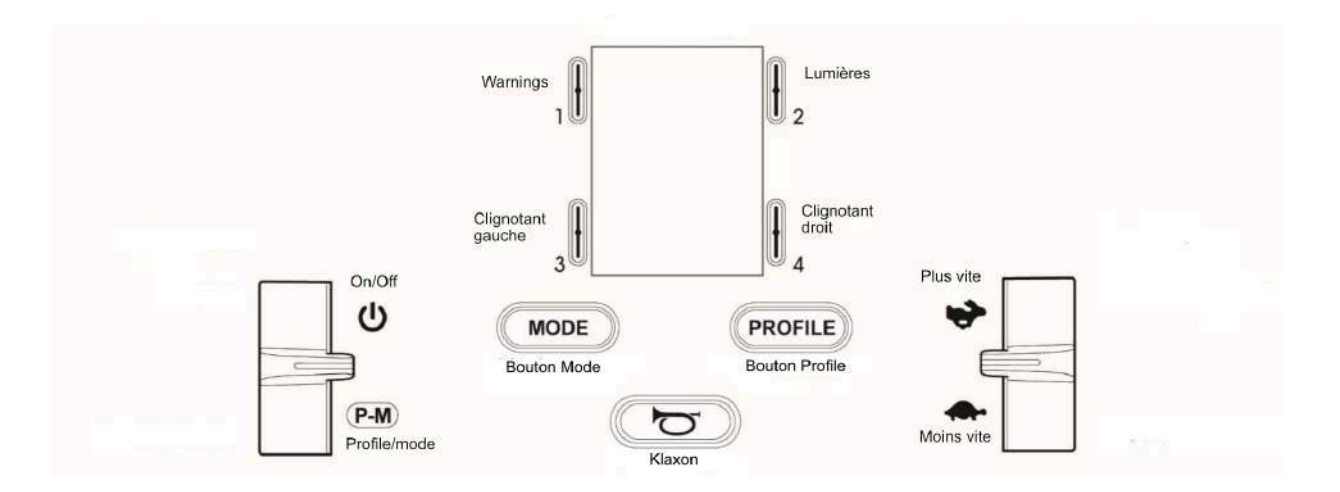

En appuyant le bouton vers l'avant, on allume le fauteuil. Un bip retentit. Il est possible de le désactiver (voir page …).

#### <span id="page-4-2"></span>1.2.2 Profile/mode

En actionnant le bouton vers vous, vous pouvez enchainer les différents modes valides puis les profiles activés.

Les profils définissent les paramètres de déplacement du fauteuil dans certaines circonstances (intérieur, extérieur, franchissement). Dans chacun des profils, on pourra choisir une vitesse (via les icônes  $\rightarrow$  ou  $\rightarrow$  ) parmi 5 possibles.

Le profil « Intérieur » correspond à des vitesses limitées alors que le profil « Extérieur » permet d'aller au maximum de la vitesse. Le profil « Franchissement », particulier au fauteuil Magix, permet de donner plus de couple au moteur pour pouvoir franchir les obstacles plus facilement.

#### <span id="page-4-3"></span>1.2.3 Bouton des vitesses

En appuyant vers l'avant on augmente la vitesse. En tirant vers soi le bouton on diminue la vitesse. Sur l'écran s'affiche une jauge graduée indiquant la vitesse.

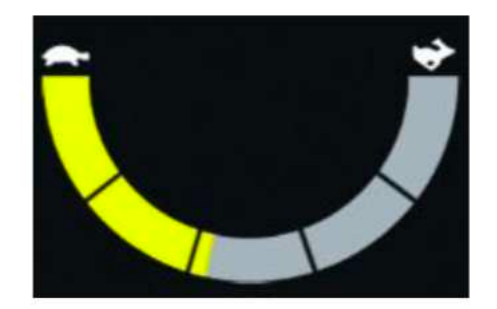

#### <span id="page-5-0"></span>1.2.4 Klaxon

L'appui sur le bouton Klaxon déclenche un son dont on pourra gérer l'intensité dans le paramètres décrits plus loin (voir page 19)

<span id="page-5-1"></span>1.2.5 Bouton Profile

Ce bouton permet de naviguer d'un profil à l'autre

<span id="page-5-2"></span>1.2.6 Bouton Mode

Ce bouton permet de passer du mode « conduite » au mode « gestion des vérins »

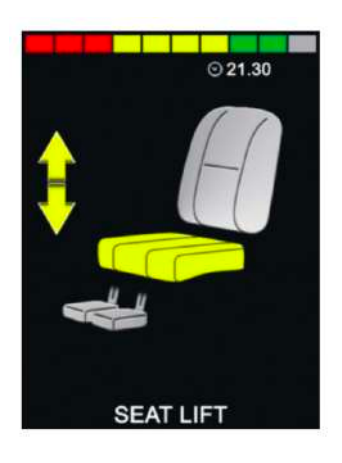

Appuyez sur la touche MODE pour accéder au menu de commande de toutes les fonctions électriques du siège. La première fonction qui s'affiche est le réglage de la hauteur du siège (LIFT).

Par une brève poussée du joystick vers la gauche ou vers la droite, vous basculez par déroulement entre les différentes fonctions électriques du siège.

Quand la fonction désirée est sélectionnée, poussez vers l'avant ou vers l'arrière le joystick pour atteindre la position souhaitée.

Appuyez sur la touche MODE pour quitter le menu et revenir en mode de conduite.

#### <span id="page-5-3"></span>1.2.7 Gestion des lumières

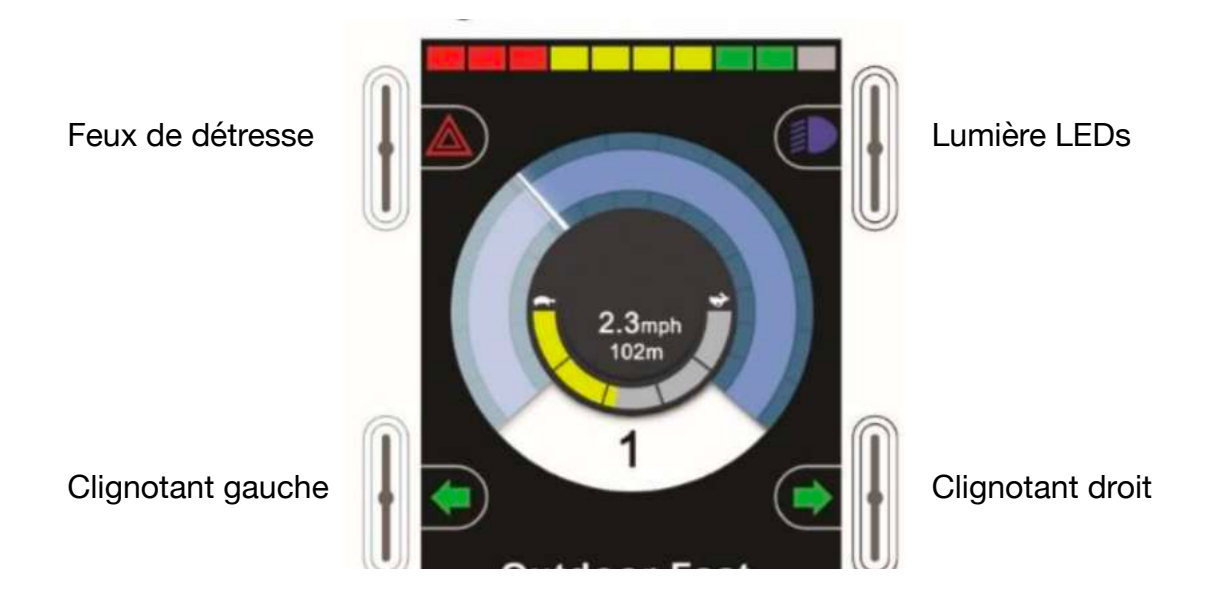

Il suffit d'appuyer sur le bouton pour déclencher l'action correspondante.

#### <span id="page-6-0"></span>1.3 Capteur de luminosité

Le manipulateur est équipé d'un capteur de luminosité qui permet d'ajuster automatiquement la luminosité de l'écran

#### <span id="page-6-1"></span>1.4 Récepteur et transmetteur Infrarouge

Le CJSM2 est équipé d'un émetteur infrarouge qui permet d'envoyer des ondes infrarouges pour allumer la télévision par exemple. L'émetteur est situé sur la face arrière du boîtier. Pour pouvoir récupérer les ondes infrarouges des différents appareils, on utilisera le capteur infrarouge situé, quant à lui, en haut sur la face avant du boîtier.

Allez à la page 16 pour apprendre à entrer des codes infrarouges.

#### <span id="page-6-2"></span>1.5 Chargeur de batterie

Le fauteuil roulant est livré avec son chargeur de 24v. Quand vous chargez le fauteuil roulant, contrôlez qu'il est bien arrêté. Un câble du chargeur est à relier au réseau 110 à 240 v, l'autre câble est à relier à la commande du fauteuil roulant.

Les prises ne peuvent pas être confondues. Branchez toujours le chargeur au fauteuil roulant avant de le brancher au secteur.

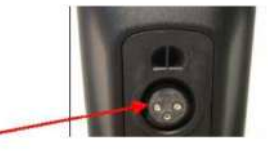

Le raccordement se trouve sur le dessous du boitier de commande.

Dès que le chargeur est branché au réseau, le témoin de charge des batteries apparaît sur le chargeur. Une LED orange indique le niveau de charge des batteries. Une LED verte s'allume quand les batteries sont chargées.

Pour disposer toujours de l'autonomie maximale du fauteuil roulant, il est impératif de recharger les batteries toutes les nuits mêmes lorsqu'elles ne sont que faiblement déchargées. La charge stoppe automatiquement au moment où les batteries sont pleines.

En cas de forte décharge (plus que voyants rouges) il est impératif de brancher le chargeur immédiatement après utilisation du fauteuil roulant. Une décharge prolongée des batteries entraine leur détérioration prématurée.

Si les batteries sont très déchargées, le temps de chargement peut excéder douze heures. La plupart du temps 6 à 8 heures suffisent pour une recharge normale.

Note : Il faut recharger immédiatement les batteries lorsqu'elles sont très déchargées sous peine d'un risque de détérioration prématurée des batteries.

L'indicateur de charge informe l'utilisateur sur l'état de charge de la batterie. Il est recommandé de veiller à ce que l'indicateur de charge ne tombe pas sous les 3 dernières barres rouge, afin que le fauteuil roulant ne s'arrête pas de façon inattendue.

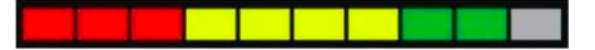

#### <span id="page-7-0"></span>1.6 Contacteurs externes

Si l'utilisateur a des difficultés à utiliser les boutons de l'écran, notamment on/off et les changements de mode, il est possible de dériver des contacteurs externes (comme des Buddy Button par exemple) en les connectant directement sous le boîtier. Si besoin, il sera possible, par programmation d'attribuer certaines fonctions particulières à ces contacteurs.

#### <span id="page-7-1"></span>1.7 Description de l'écran LCD

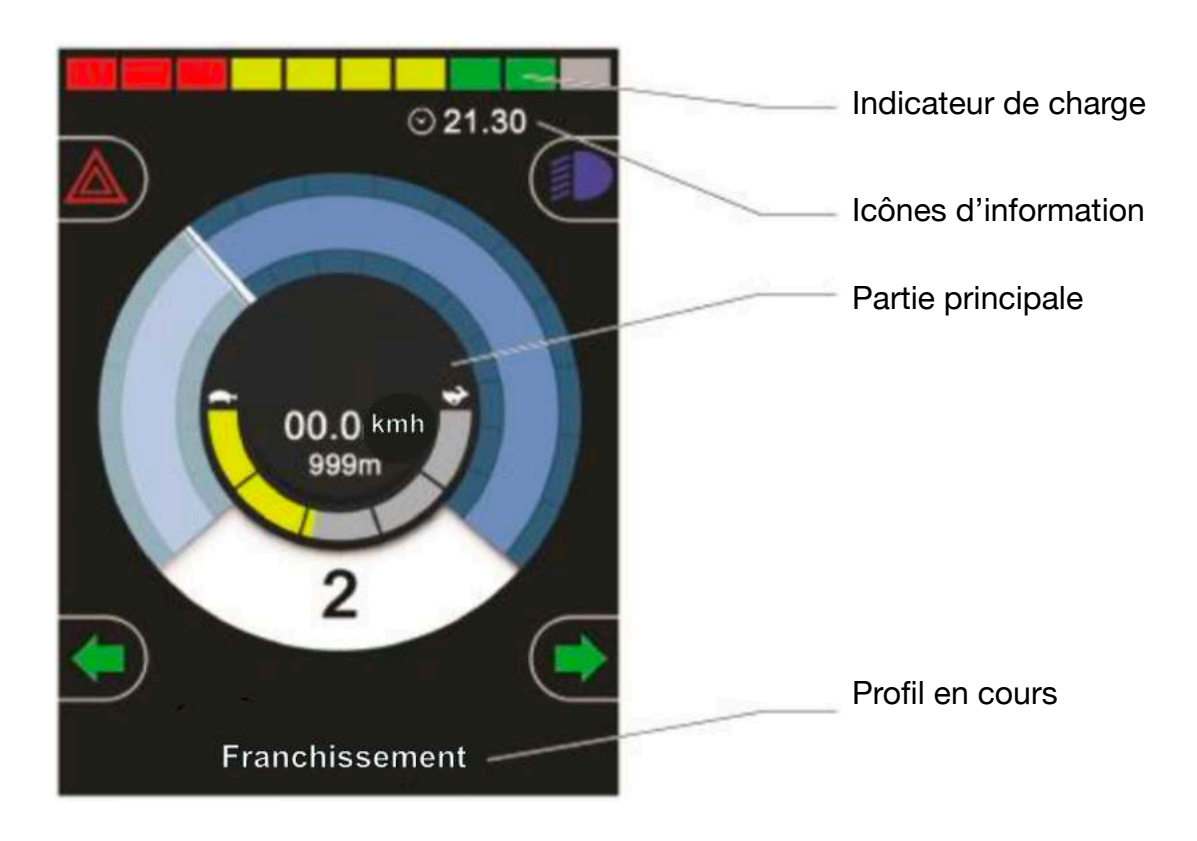

#### <span id="page-7-2"></span>1.7.1 Indicateur de charge

This displays the charge available in the battery and can be used to alert the user to the status of the battery.

**Steady:** This indicates that all is well.

**Flashing Slowly:** The control system is functioning correctly, but you should charge the battery as soon as possible.

**Stepping Up:** The wheelchair batteries are being charged. You will not be able to drive the wheelchair until the charger is disconnected and you have switched the control system off and on again.

#### <span id="page-8-0"></span>1.7.2 Icônes d'information

#### <span id="page-8-1"></span>1.7.2.1 Focus

Si le fauteuil est équipé d'un joystick secondaire (commande tiercepersonne par exemple), le module qui a le contrôle affiche cette icône.

#### <span id="page-8-2"></span>1.7.2.2 Bluetooth

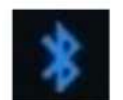

Ce symbole apparaît quand le bluetooth est activé. S'il est blanc, c'est que le manipulateur n'est pas appairé à un module bluetooth externe. S'il est bleu, cela informe que les appareils sont bien appairés et s'il clignote bleu, c'est qu'il est en cours de recherche d'un partenaire.

#### <span id="page-8-3"></span>1.7.2.3 Température moteur

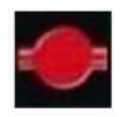

Ces icônes s'allument quand le système diminue volontairement la puissance des moteurs afin de les protéger d'un dommage important.

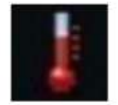

Consultez votre revendeur si un de ces symboles apparaît.

#### <span id="page-8-4"></span>1.7.2.4 Horloge

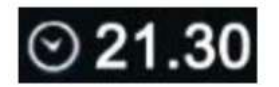

Affiche l'heure. Le format peut être changé en 12 ou 24 h. On peut aussi la rendre invisible et la changer (voir dans la section paramètres)

#### <span id="page-8-5"></span>1.7.3 Profil en cours

#### Franchissement

Cette information en bas de l'écran indique le profil en cours. Sur le fauteuil Magix 3 profils ont été définis par défaut: Intérieur, Extérieur et Franchissement. Reportez vous à la page 4 pour voir les paramètres liés à ces attributions. Pour rappel, dans chaque profil on peut modifier la vitesse.

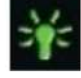

#### <span id="page-9-0"></span>1.7.4 Partie principale

<span id="page-9-1"></span>1.7.4.1 Description des éléments

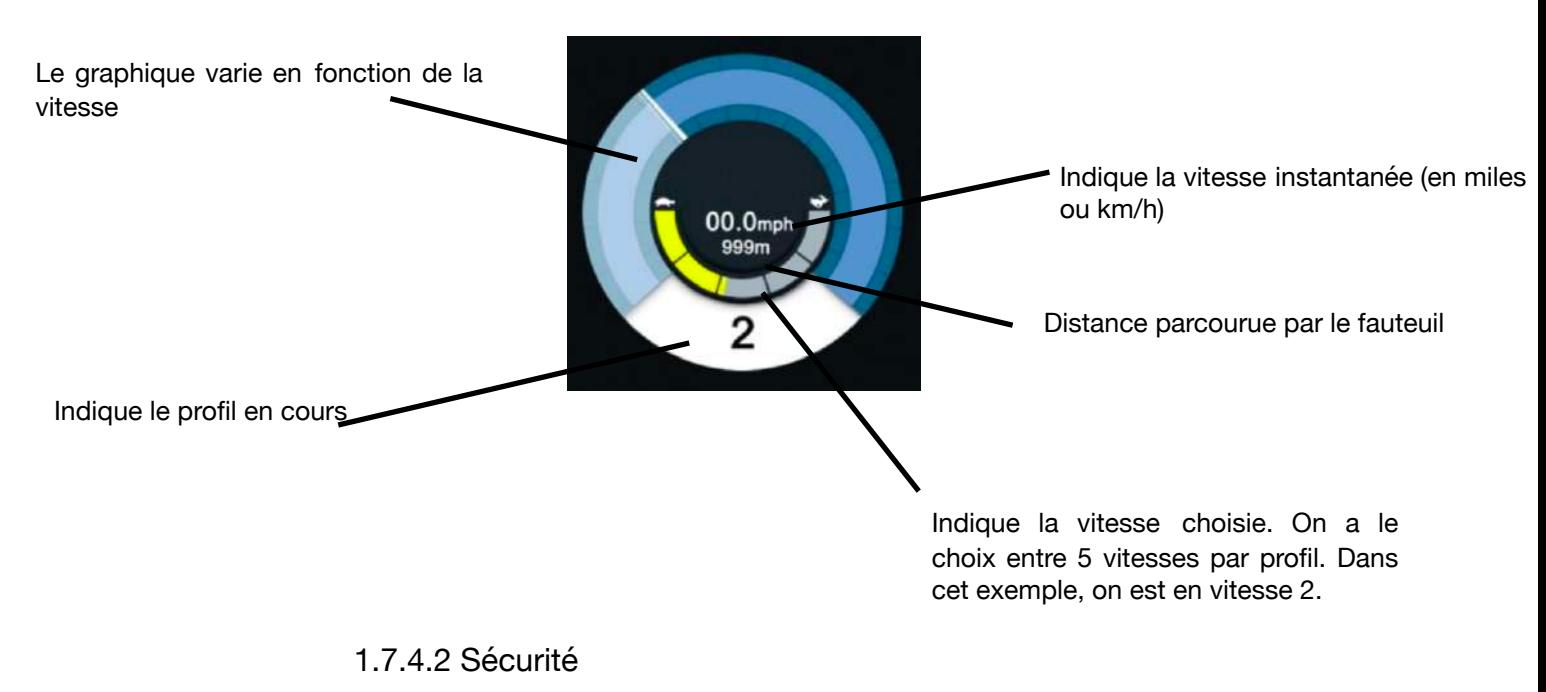

<span id="page-9-2"></span>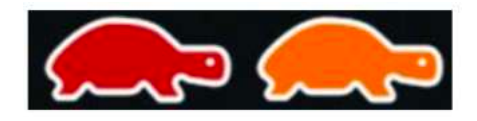

Pour des raisons de sécurité, lorsque le siège du fauteuil ou le dossier sont trop inclinés vers l'arrière, le fauteuil sera ralentit voire carrément arrêté. Cela se produit également lorsque que le lift est trop haut.

Dans le cas où le fauteuil est simplement ralenti, l'icône avec la petite tortue orange s'allume.

Si le fauteuil ne peut plus bouger, pour ces raisons de sécurité, c'est la tortue rouge qui apparaît.

#### <span id="page-9-3"></span>1.7.5 Ecrans momentanés

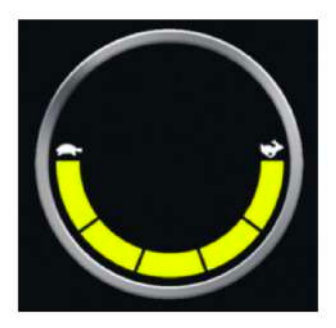

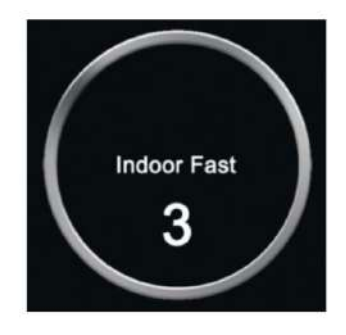

Si dans les paramètres on a choisi d'utiliser les écrans momentanés, ces écrans seront affichés quand on appuiera sur les boutons « Vitesse » ou « Profile » (voir page 19)

#### <span id="page-10-0"></span>1.7.6 Ecran des modules bluetooth

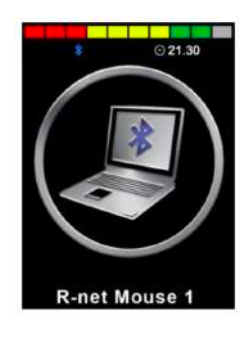

Si un seul module bluetooth a été défini, l'écran ci-joint est affiché quand on utilise le bouton « Mode ».

Si aucun module bluetooth n'a été appairé (Voir page 13), cet écran ne sera pas affiché

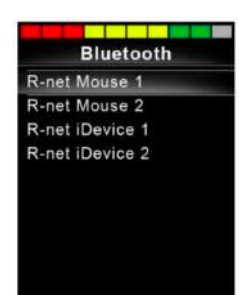

Si plusieurs modules bluetooth étaient appairés c'est cet écran ci qui s'afficherait, pour permettre de choisir avec le joystick avec quel appareil on souhaite se connecter.

#### <span id="page-10-1"></span>1.7.7 Ecran des appareils infrarouges (IR)

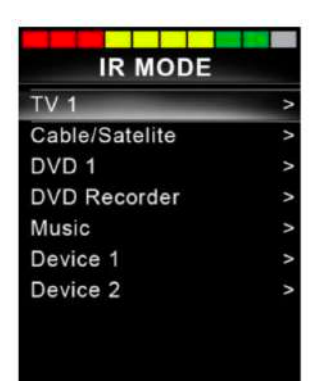

Si des codes IR ont été encodés (voir page comment procéder), l'écran ci-contre apparaît dans les écrans successifs du bouton « Mode ». On peut alors avec le joystick sélectionner l'appareil que l'on souhaite utiliser. S'affiche alors des fonctionnalités propres à celui-ci. La fonction s'allume en rouge quand on la sélectionne et donc qu'on envoie le code IR

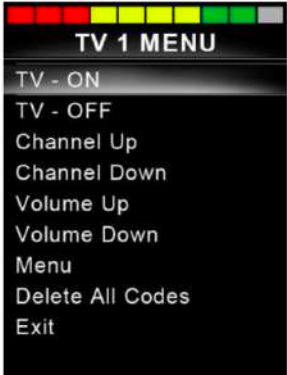

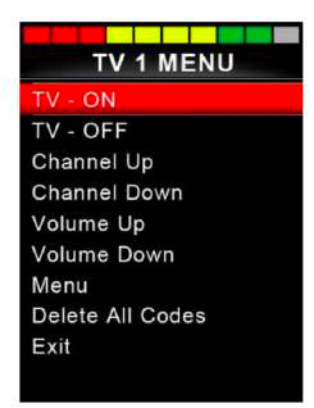

## <span id="page-11-0"></span>**2. Paramétrage**

### <span id="page-11-1"></span>2.1 Menu paramétrage

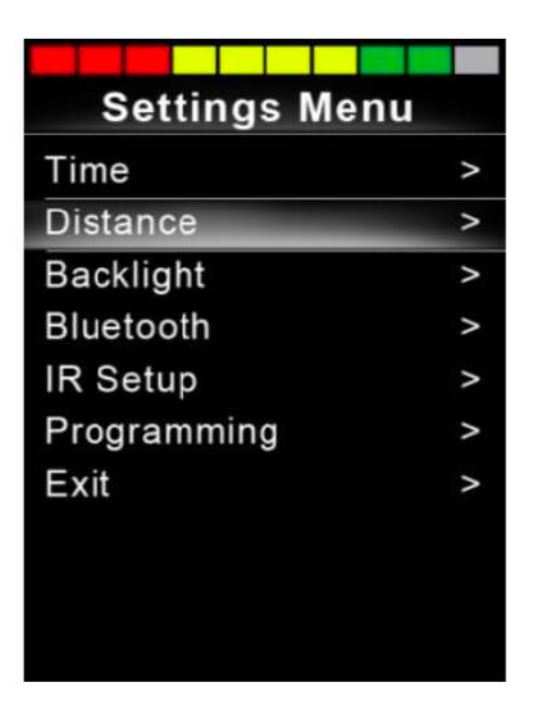

Ce menu de paramétrage s'affiche si on appuie quelques secondes sur le bouton des feux de détresse, en haut à gauche.

Ci-dessous, nous passons en revue tous les paramètres disponibles. Les mouvements du joystick permettent de se déplacer à travers les menus.

#### <span id="page-11-2"></span>2.1.1 Time (heure)

 Un appui à droite sur le joystick permet de rentrer dans le menu et d'y trouver les deux options Set Time et Display Time 

- **Set Time** : Permet à l'utilisateur de définir l'heure courante et de modifier la date. On se déplace d' un champ à l'autre en allant à droite ou à gauche avec le joystick. Pour modifier les valeurs, il suffit d'aller vers l'avant ou l'arrière. Pour sortir du menu, aller sur Exit
- **Display Time** : Permet de choisir entre le format 12 ou 24hr ou Off, si on ne désire pas avoir l'heure sur l'écran

#### <span id="page-12-0"></span>2.1.2 Distance

**Total distance**: indique la distance totale parcourue par le fauteuil **Tri distance** (Trajet): donne la distance parcourue depuis le dernier reset **Display distance:** permet de choisir si on veut afficher la distance totale ou le trajet parcouru depuis la dernière remise à zéro. **Clear trip distance:** permet de remettre le compteur « Trip » à zéro (reset)

#### <span id="page-12-1"></span>2.1.3 Backlight (luminosité de l'écran)

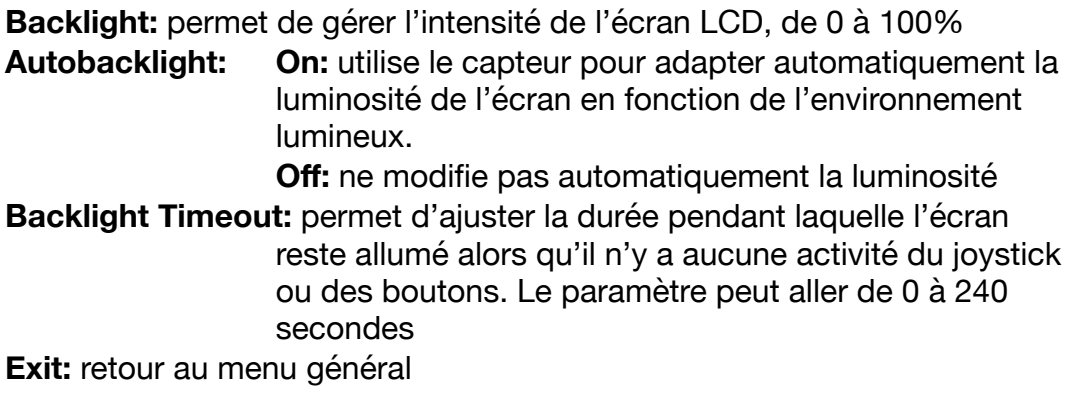

#### <span id="page-12-2"></span>2.1.4 Bluetooth

Le menu permet d'activer ou désactiver les appareils auxquels on voudrait appairer le manipulateur. On a le choix entre Android R-net, Pc R-net, iPhone et iPad. Une fois qu'on aura choisi le ou les appareils, il faudra les appairer. Attention un seul appareil pourra être utilisé à la fois.

Appairage:

Pour appairer l'appareil, il faut aller dans le menu Mode jusqu'à avoir l'écran Bluetooth.

Il faut ensuite pousser le joystick vers l'avant environ 10 secondes et relâcher quand on entend un Bip. Faire de même pendant 10 secondes, en tirant le joystick vers soi.

L'écran ci-joint s'affiche alors.

Bien évidemment il faut que de l'autre côté, l'appareil Android, Pc, MAc ou Idevice soit lui aussi en mode appairage.

Si un mot de passe vous est demandé, entrez soit « PGDT », soit « 1234 ».

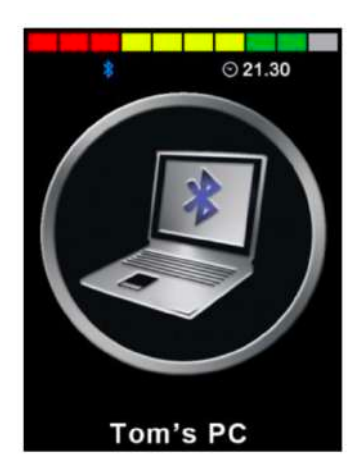

Une fois appairé, sur un Pc ou un smartphone Android, une flèche apparaît à l'écran et il suffit de manipuler le joystick pour voir le curseur se déplacer. Les boutons « Mode » et « Profil » permettent de faire le click gauche et droit de la souris.

On peut modifier les actions des boutons avec le logiciel de programmation R-net nécessitant un dongle.

#### <span id="page-13-0"></span>2.1.4.1 Switch Control pour iDevice

L'utilisation du joystick avec un iDevice demande d'utiliser la fonctionnalité Switch Control

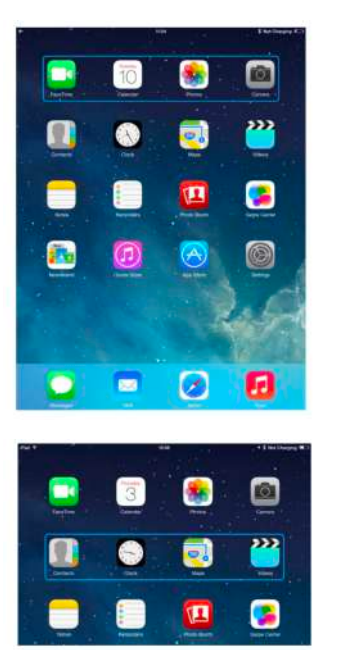

Le « Switch Control » fonctionne en surlignant une section sur l'écran. Différentes commandes permettent alors de naviguer dans la section et de sélectionner les applications

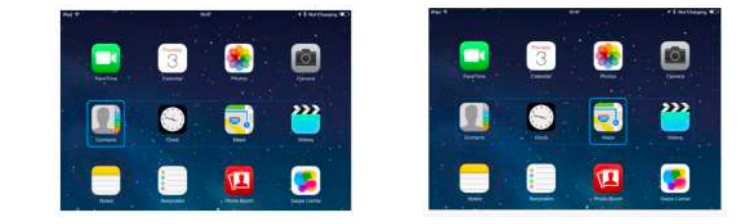

Configuration du mode Switch Control:

Dans les paramètres de réglages, aller dans Général puis Accessibilité

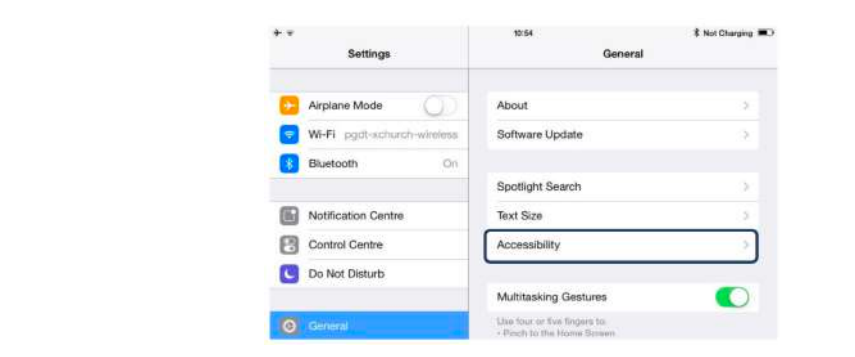

Choisir Contrôle de sélection

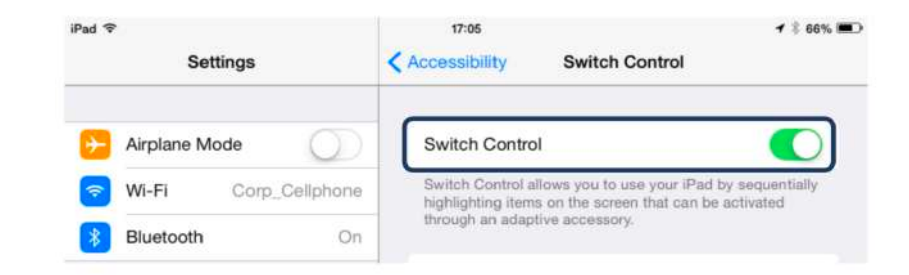

Sélectionnez Boutons/ajouter un bouton/Externe

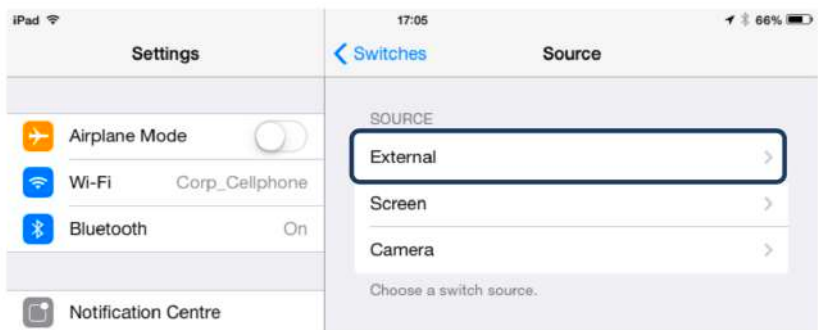

Le système demande d'activer le bouton externe (cela peut être une direction du joystick). Il faut alors lui attribuer un nom (par exemple « long back »)

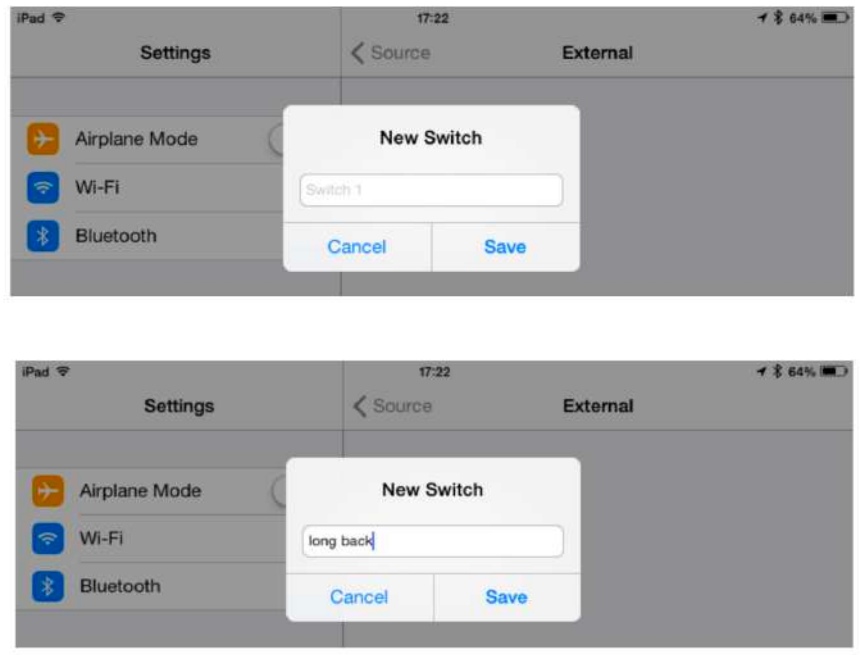

Il faut alors choisir l'action qui va être affectée à ce bouton (exemple: aller à l'item suivant)

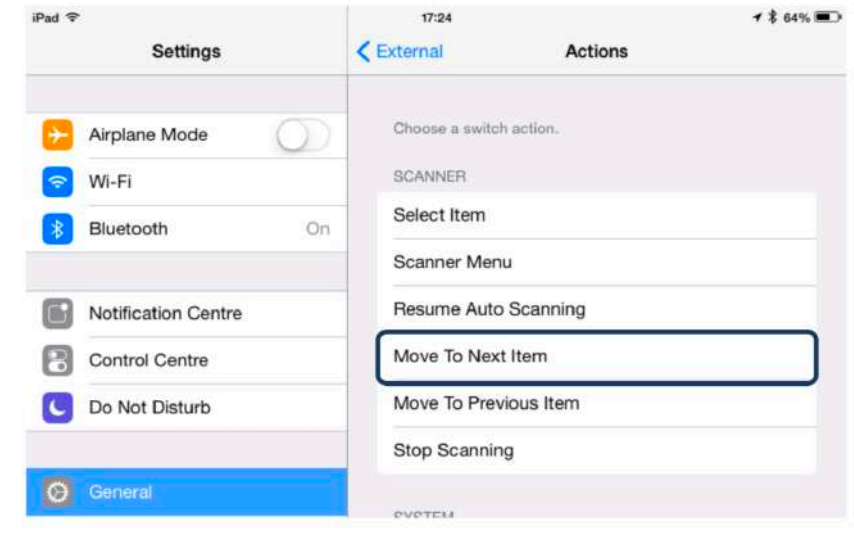

L'écran suivant apparaît résumant l'opération qu'on vient de faire

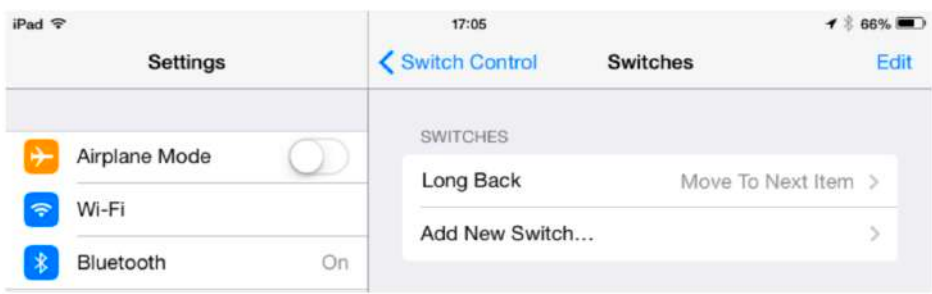

On peut ensuite attribuer d'autres fonctions à d'autres actions du joystick ou des boutons du manipulateur.

Avec un iDevice on peut aussi utiliser la fonction « Voice Over »

#### <span id="page-15-0"></span>2.1.5 Infrarouge

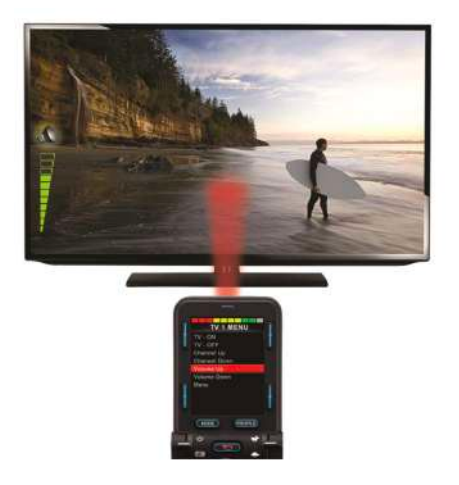

Le transmetteur IR, situé à l'arrière du manipulateur, permet d'envoyer des codes infrarouges préalablement enregistrés vers l'appareil choisi.

<span id="page-15-1"></span>2.1.5.1 Apprentissage des codes IR

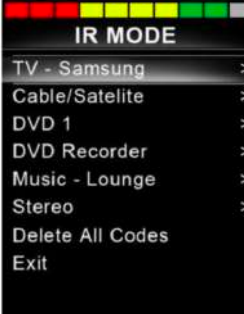

Aller dans le menu paramétrage et dans la section IR.

On y trouve une liste d'appareils pré-définis.

(cette liste peut être adaptée via le logiciel R-net et le dongle)

Choisir l'appareil souhaité en allant à droite dans le menu

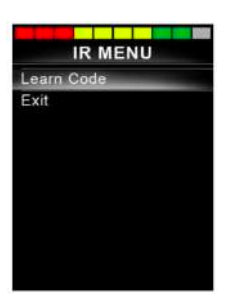

On trouve alors les fonctions liées à l'appareil choisi.

Les fonctions avec un V ont déjà été complétée d'un code IR.

Pour entrer un nouveau code, aller sur la fonction désirée, par exemple ChannelUp

ici et aller à droite pour atteindre l'écran suivant

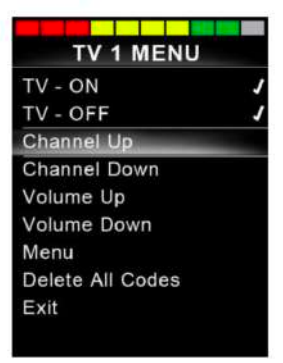

Sélectionner Learn Code (Apprendre le code)

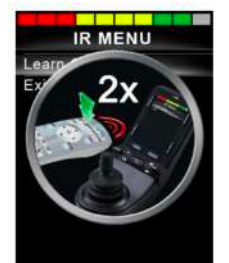

Placer la télécommande devant le manipulateur comme illustré sur l'icône. Il faut envoyer le code deux fois de suite pour qu'il soit bien enregistré

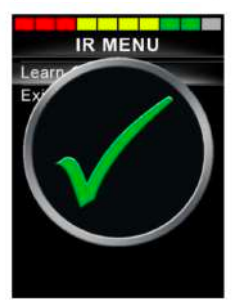

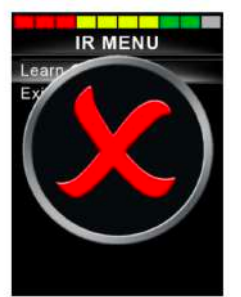

Un V vert vous indique que l'opération s'est bien passée et donc que le code IR peut être utilisé. Dans le cas contraire, c'est une X rouge qui s'affiche et il faut refaire l'opération .

<span id="page-16-0"></span>2.1.5.2 Apprentissage d'une séquence de codes IR

Il est possible d'apprendre plusieurs codes les uns à la suite des autres, pour créer une macro.

Par exemple, si vous voulez allumer la télé et le dvd en même temps par une seule touche ou encore accéder au canal 143 en une fois, sans devoir faire 1 puis 4 puis 3.

Il faut pour ce faire,

- Choisir la première fonction (par exemple TV> On/off)
- Choisir « Learn Code »
- Enregistrer le code IR de la fonction choisie, à savoir allumage de la Télé
- Le faire deux fois, comme vu précédemment
- Choisir à nouveau « Learn Code »
- Enregistrer le code IR correspond à l'allumage du DVD en appuyant deux fois sur le bouton d cela

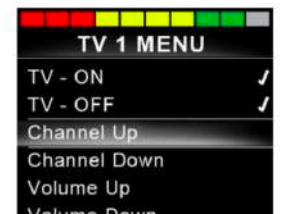

télécommande du DVD

- Choisir Exit et aller vers la gauche
- Maintenant les deux codes sont enregistrés à la suite l'un de l'autre et vous voyez apparaître … derrière le V indiquant qu'il y a une séquence de code associé à l'allumage de la télé.

#### <span id="page-17-0"></span>2.1.5.3 Activer ou non un code IR

Une fois les codes enregistrés on peut ou non décider de les activer. N'apparaîtront à l'écran que les fonctions activées.

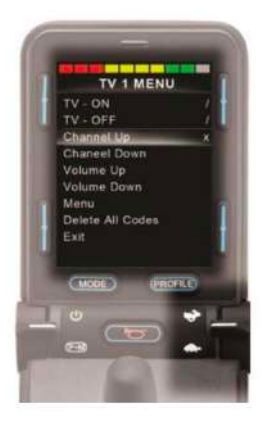

Pour activer ou désactiverai une fonction, il faut se positionner dessus, puis avec le bouton de gestion des vitesses on va l'activer avec le lièvre (un V apparaît) et le désactiver avec la tortue (un x apparaît).

#### <span id="page-17-1"></span>2.1.5.4 Supprimer un code IR déjà enregistré

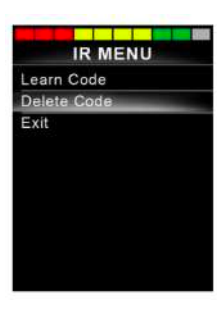

 Aller sur la fonction choisie et si un code a été créé, apparaît maintenant une ligne supplémentaire « Delete Code ». Il suffit de la sélectionne pour supprimer le code.

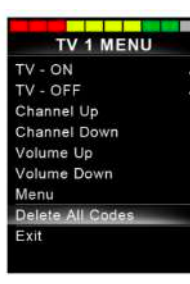

Pour supprimer tous les codes d'un appareil précis, aller dans le menu lui correspondant, aller à l'avant dernière ligne du menu « Delete All Codes » pour supprimer tous ses codes.

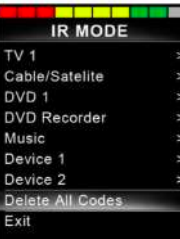

Pour supprimer tous les codes enregistrés dans le manipulateur CJSM2, il faut aller dans le menu général des IR et actionner l'avant dernière ligne « Delete All Codes »

#### <span id="page-18-0"></span>2.1.6 Programmation

**Veille**: définit le temps après lequel le système se met en veille s'il n'a pas été sollicité

**Volume sonore:** modifie le son émit lorsqu'on appuyé sur un bouton **Volume du klaxon (Horn):** défini le volume du Klaxon

**Start-up beep:** active ou non un son lorsqu'on démarre le fauteuil **Momentary screens:** active ou non les écrans intermédiaires (voir page 10) **Display speed:** permet de choisir entre km/h ou mph (miles par heure) pour l'affichage de la vitesse. Il est aussi possible de ne pas afficher la vitesse.

**Displays:** permet de choisir si on affiche seulement la vitesse ou seulement la distance voire les deux (both)

**Diagnostics:** donne accès aux diagnostiques enregistrés.

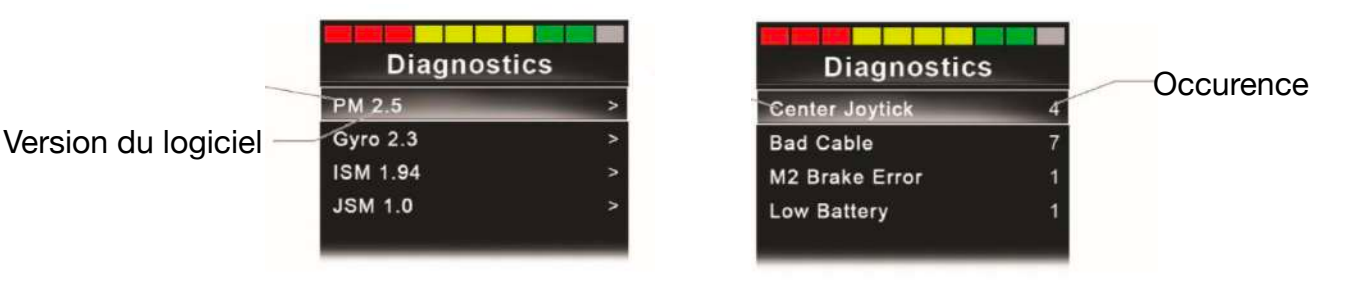

# **NEWLIVE**

2 rue de Soufflenheim 67660 BETSCHDORF 03 88 94 20 99 info@newlive.fr